# **Basic Installation**

# **Contents**

### **Introduction**

The LORIOT Gateway Software is LoRaWAN Packet forwarding binary developed by LORIOT which adds additional security layers while also being compatible with all well-known gateway models.

The following sections explain how to download and install the LORIOT Gateway Software, if you wish to know more please also check the other sections of the [LORIOT Gateway Software page.](https://docs.loriot.io/display/LNS/LORIOT+Packet+Forwarder)

Some gateways require additional steps or a different approach and more details for specific models can be found in LoRaWAN® Gateway **Guides** 

Please make sure your gateway model doesn't require any of those before proceeding with the installation.

## **Downloading the Gateway Binary**

Once a gateway has been successfully registered on the network server it needs to run the LORIOT Gateway Binary to be able to connect and forward your data to a LORIOT Network Server.

The Gateway Binary can be found by clicking on the gateway and accessing the **Software** menu as shown below:

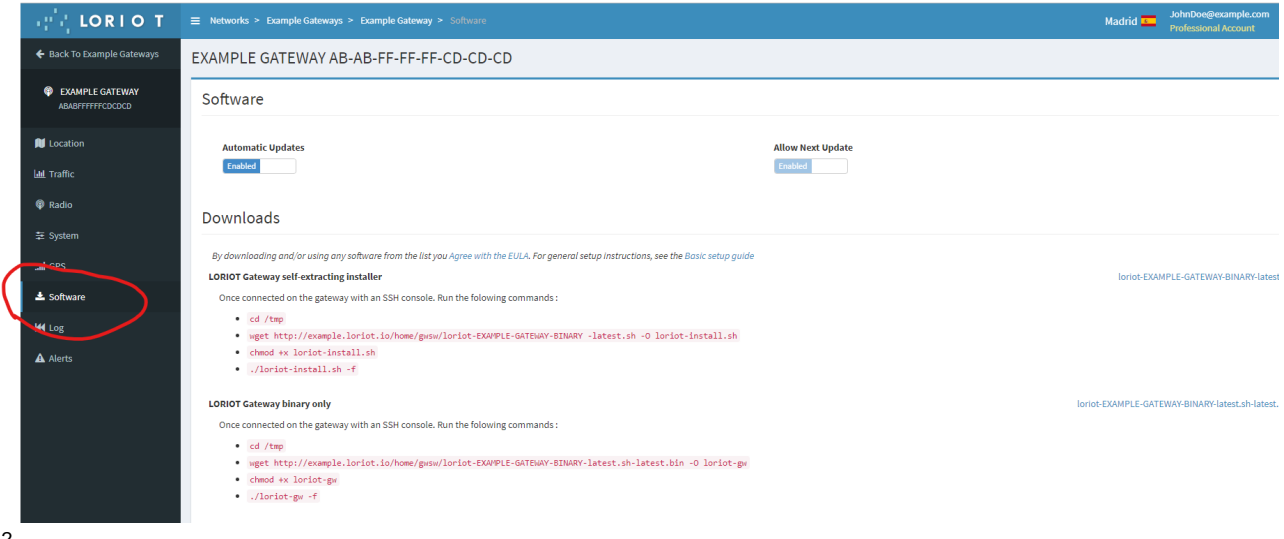

2

1

Depending on your preference you can choose to install our **self-extracting installer** or just the **binary only.** 3

Follow the simple steps listed in red to install the LORIOT Gateway Binaries onto your gateway.

## **Alternative download methods**

In case due to some reason the software can't be downloaded, there are two alternative ways to download them.

#### **Manual Download**

You can download the **self-extracting installer** or the gateway **binary only** on your computer.

To do this, you can either click the download symbol next to each option or copy the URL into your browser and press enter, this should prompt the download. Once the file has been downloaded, you should rename the file and copy it from your computer into the /tmp folder on the gateway. After this, you can skip directly to step 3 and proceed as described in the previous section.

#### **Using CURL instead of WGET**

Some gateway models may have firmware that comes with a modified 'wget' package that cannot download the files. In that case, you can try using '**curl'** replacing the 'wget' command and using the parameter **'--output'** instead of '-O'.

## **Uninstalling the Software**

In order to uninstall the Gateway Software you can simply kill the 'loriot' process and delete the directory "/opt/lrt" and the "/etc/init.d/loriot-gw" file. After rebooting the gateway the software should be completely gone. Another option is to do a factory reset and upgrade the gateway's firmware. This should get rid of any additionally installed software in most cases.